### *S*-Trimble.

 $+$  $^{+}$  $+$  $\hspace{0.1mm} +$  $+$  $+ +$  $^{+}$ 

↖

Ă

## **Trimble® Penmap Android GIS/測量用ソフトウェア**

# **Trimble Penmap Android GIS/測量ソフト**

#### **構成**

- **Trimble Penmap アンドロイド (端末) 現場でデータ収集**
- Trimble Penmap Project manager(PC) **テンプレート作成(収集メニュー作成)**
- Trimble Connect(Cloud)  **テンプレートや収集データ交換の中継**

### **概要**

- Trimble Penmap Project managerで
- **プロジェクトを作成** ■ **テンプレート(観測メニュー)作成**
- 作成したプロジェクトとテンプレートをクラウド経由で端末に送ります。
- 又は、現場で端末上で新たにプロジェクトを作成も可能。 この場合 テンプレートは今まで作成したプロジェクト関係なく 今まで作成したものから選択する事が可能。(事前に作成要)
- \* ネット未接続でも使用可能、 一度テンプレート/背景データ等を端末にダウンロードした後は、 それらデータは未接続でも使用が可能になります。
- \* Penmap Windows Office を併用する事でクラウドを使用しなくてもデータ交換ができます。
- \* クラウド経由で 同時に複数の端末にテンプレートを送ることもできます。

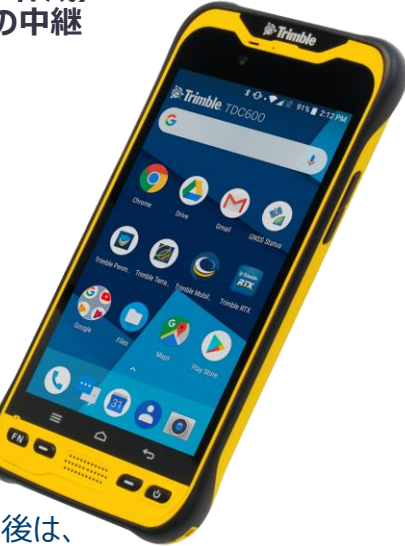

TRANSFORMING THE WAY THE WORLD WORKS

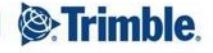

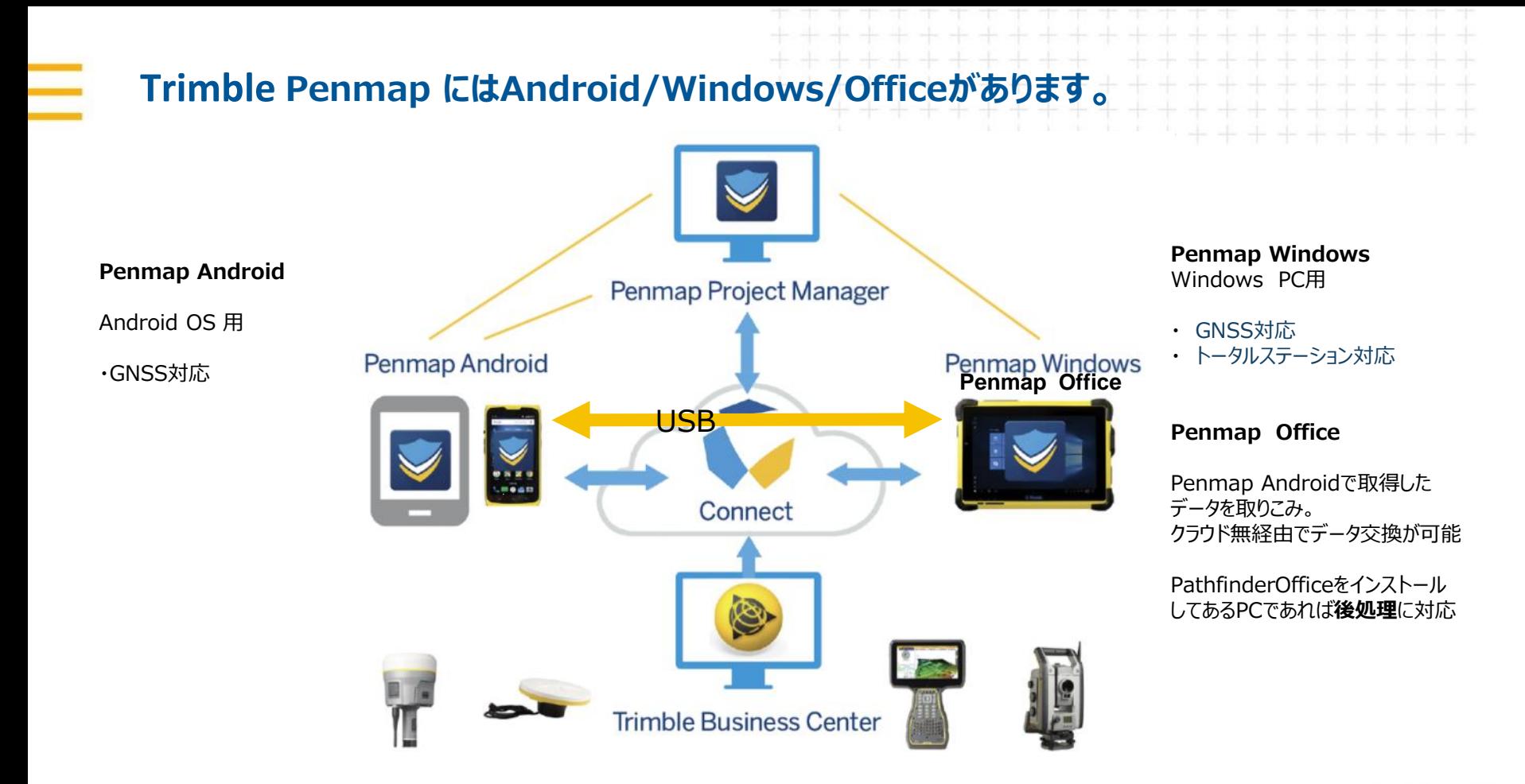

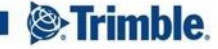

## **Penmap Androidの機能**

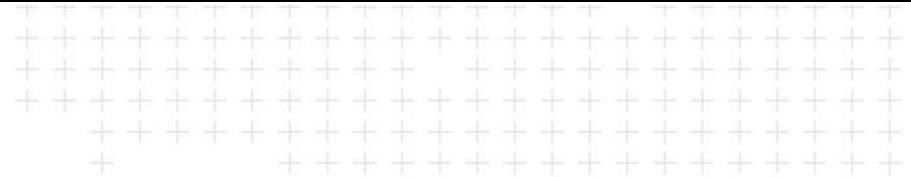

**■ ノード (位置データ) 収集** 

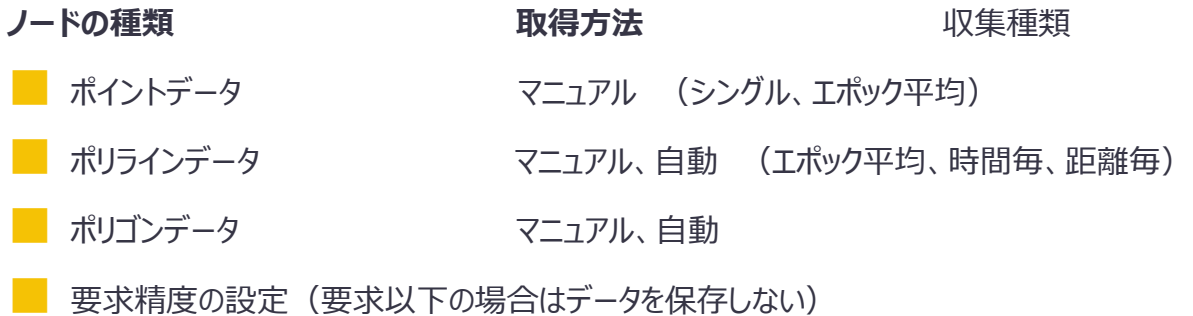

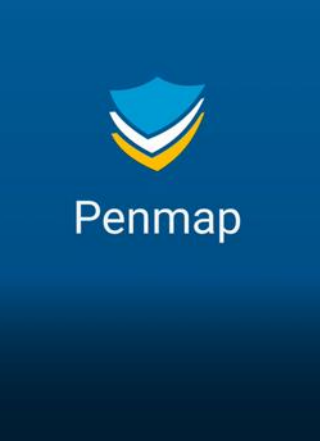

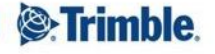

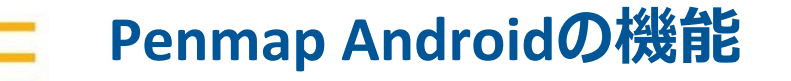

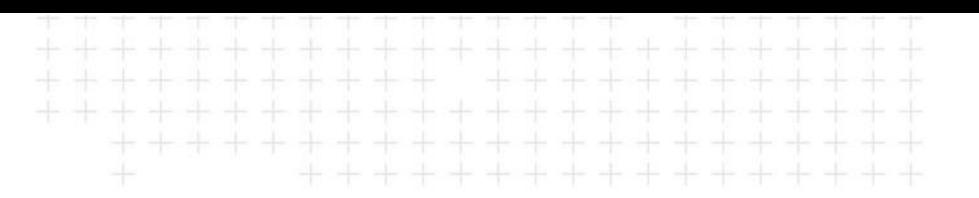

■ **Penmapには通常のデータ収集のほかに以下の機能があります。1/<sup>2</sup>**

- **ノードの取得種類**
- 7リー地物収集 地図上の任意点をタップしてノード (座標) を作成
- **Hz延長** 地図上の既知点2点を結ぶ直線の延長線上にある未知点ノード(座標)情報を取得。
- **バイラテレーション** 既知点2点と未知点の距離から未知点の座標を取得する

■ **コンストラクション** 既知点データから、任意の距離に平行線、直交線、任意の角度、方向角で交わる線の作成 サークル(既知点と半径距離で円を作成)既知点2点、3点から円図形を作成)

- **データ(数値)入力** ENL DMS <sup>10</sup>進法等で座標を入力して地図上にノードを作成
- **杭打ち点** 既知点へのナビゲーション (CSV等ファイル、手入力で座標情報を取り込み)

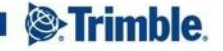

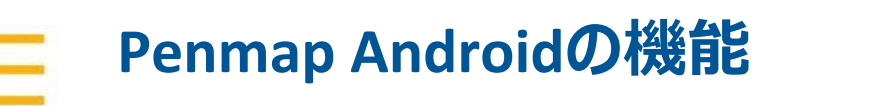

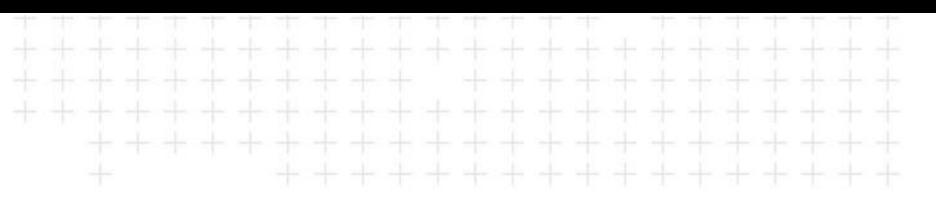

■ **Penmapには通常のデータ収集のほかに以下の機能があります。2/<sup>2</sup>**

**■ 背景ファイル Googleマップや衛星写真等の背景(マッププロバイダー)に対応。 マッププロバイダーの背景地図は端末にキャッシュで保存されますのでネット未接続でも 使用する事ができます。**

**shp等の背景ファイルやCSV等での既知点データの取り込み**

- **GNSS設定** 端末内蔵GNSS及び、Trimbe <sup>R</sup>シリーズ、Catalyst に対応。
	- **座標系/ジオイド設定**
- **リアルタイム補正 NTRIP VRS RTK RTX SBASに対応**
- **電子気泡管 \*Trimble TDC150の場合**
- **データ出力 CSV DXF SHP etc…**

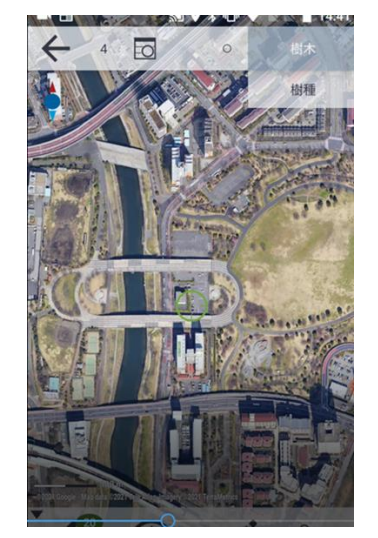

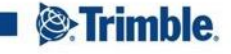

### **Penmap Android** 各種画面

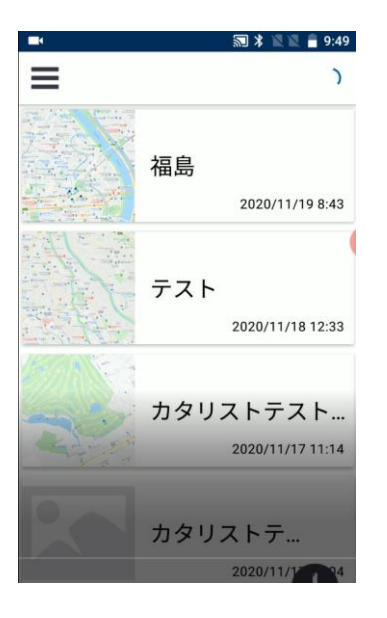

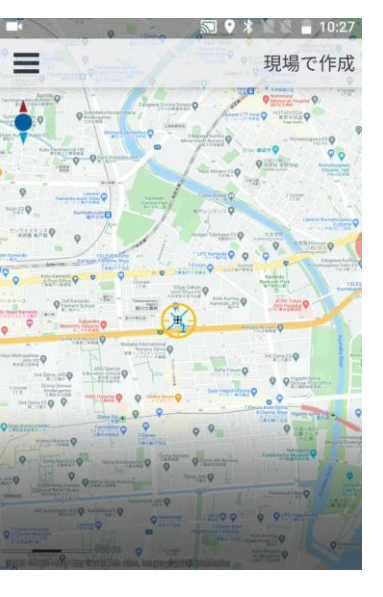

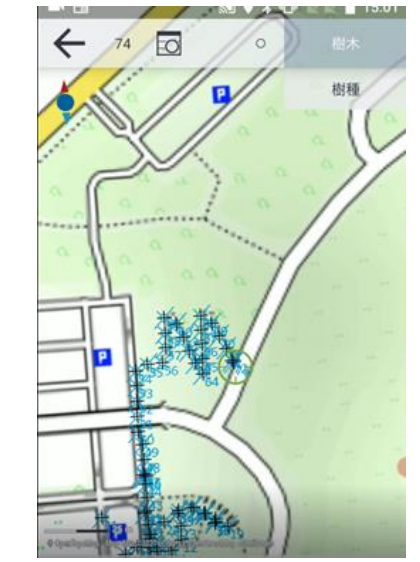

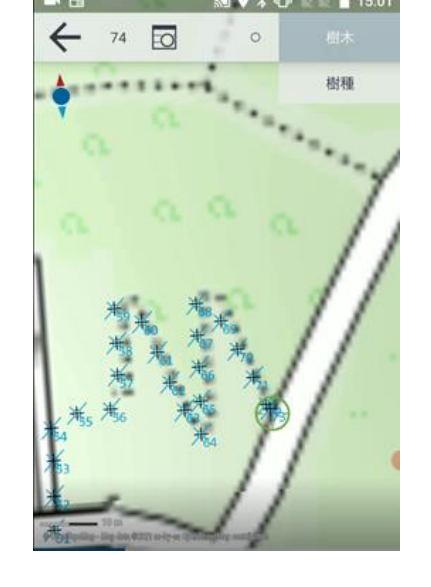

プロジェクト一覧 Google Map データ取得例 10m (秒) 毎に自動取得

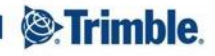

### **Penmap Android** 各種画面

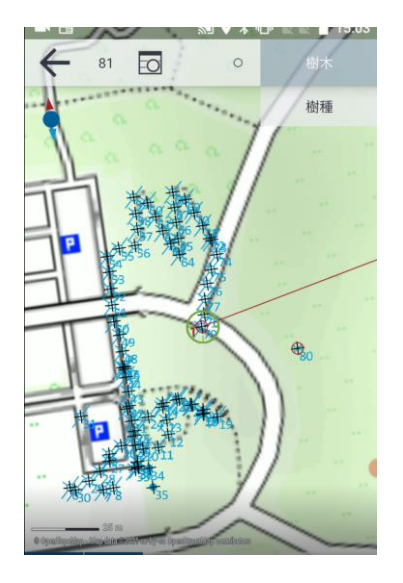

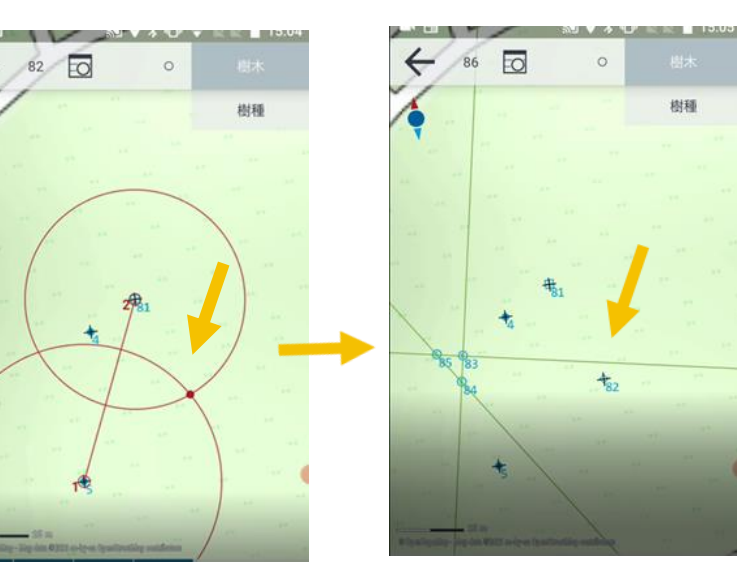

既存データから 未知点の計算 アンチング 取得 アンドリス 平行線、角度線の作成

 $\Box$ 

 $\circ$ 

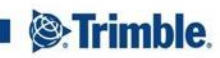

### **Penmap Android** 各種画面

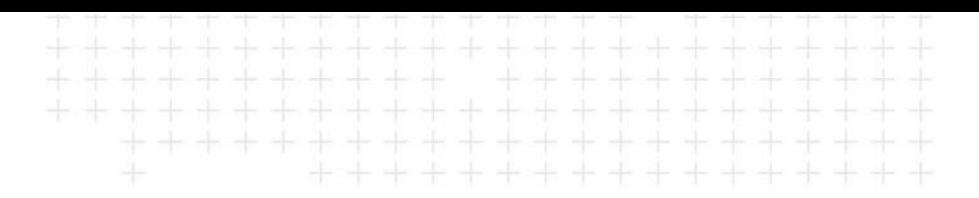

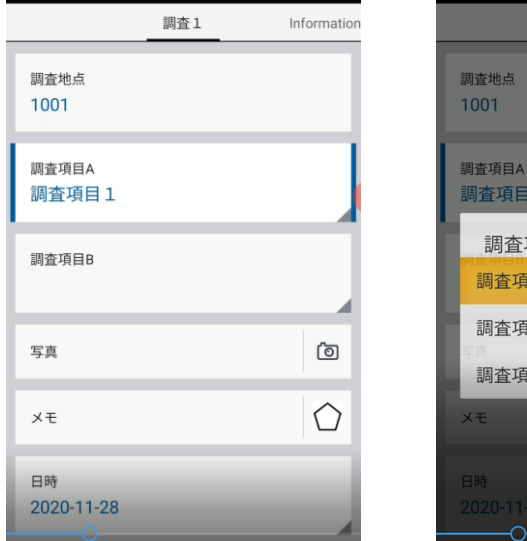

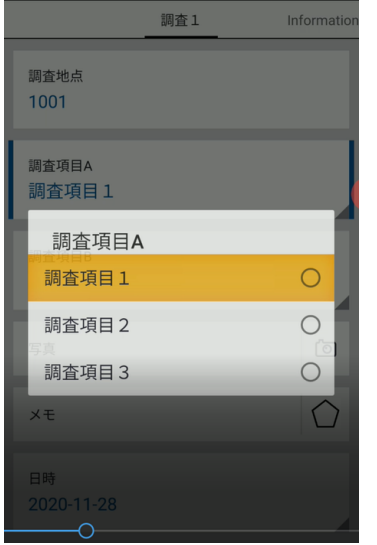

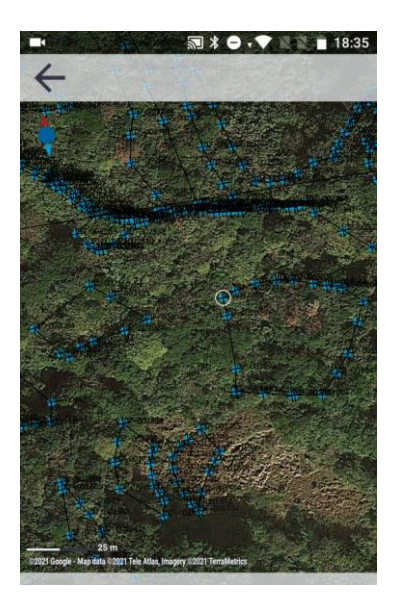

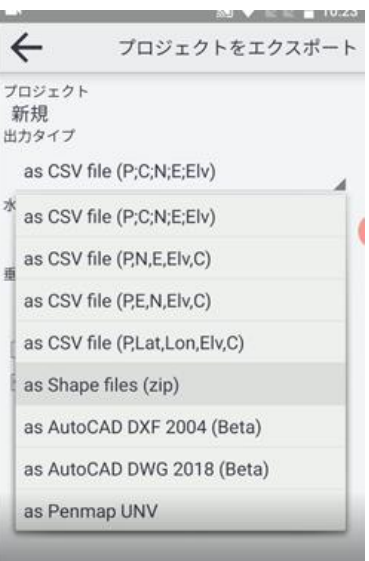

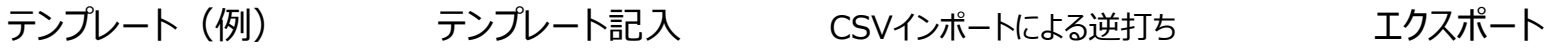

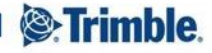

<sup><sup>o</sup>-Trimble.</sup>

# Thank you

**@ Himble**